# Specification

# TREMOL EP 5850

THERMAL RECEIPT PRINTER

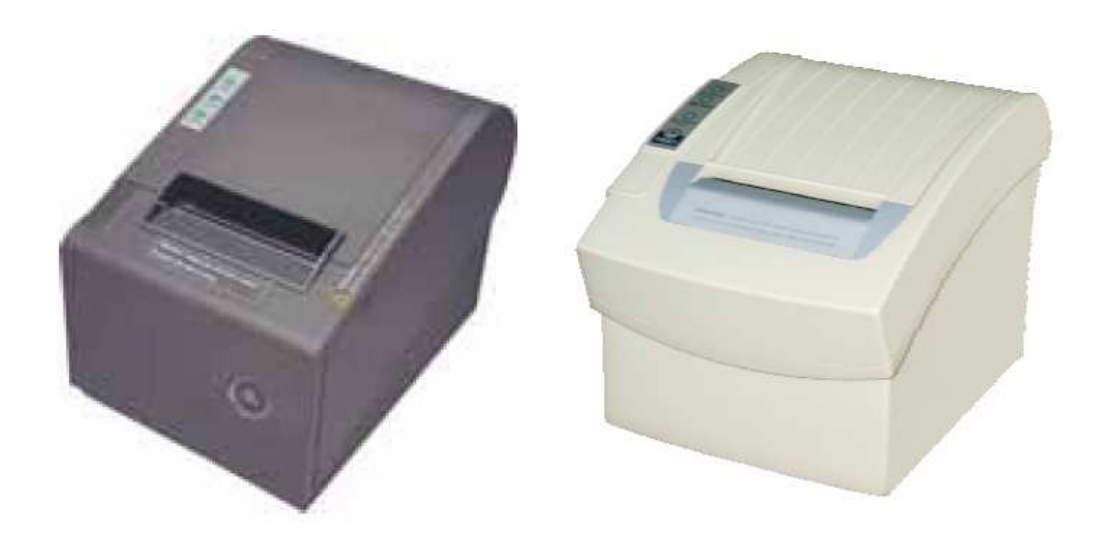

# Safety Notice

- \* Don't touch the Head of printer with anything.
- \* Don't touch the cutter blade.
- \* Don't bend the power cord excessively or place any heavy objects onto it.
- \* Don't use the printer when it is out of order. This can cause a fire or and electrocution.
- \* Only use the power cord excessively or place any heavy objects onto it.
- \* When connecting or disconnecting the plug, always hold the plug-not the cord.
- \* Keep the desiccant out of children's reach.

\* Use only approved accessories and do not try to disassemble, repair or remodel it for yourself.

\* Install the printer on the stable surface. Choose firm, level surface where avoid vibration.

- \* Don't let water or other foreign objects in the printer.
- \* Don't connect a telephone line into the peripheral drive connector.

\* We recommend that you unplug the printer from the power outlet if no use it for long periods.

#### Available fields

- \* Print POS system Receipts
- \* Print EFT POS system Receipts
- \* Print Gym, Post, hospital, civil aviation system Receipts
- \* Print Inquiry, Service system Receipts
- \* Print Instrument test Receipts
- \* Print Tax, Tab Receipts

#### Main Features

- \* Command protocal is based on ESC/POS standard
- \* Low-noise thermal printing.
- \* Various Layouts are possible by using page mode.
- \* Repeated operation and copy printing are possible.
- \* Character font size optional.
- \* Easy paper-roll installation.
- \* Easy paper jam clearance.
- \* Easy maintenance for tasks such as head cleaning.
- \* Built-in interface provides control capability for cash drawer

#### Technique Spec.

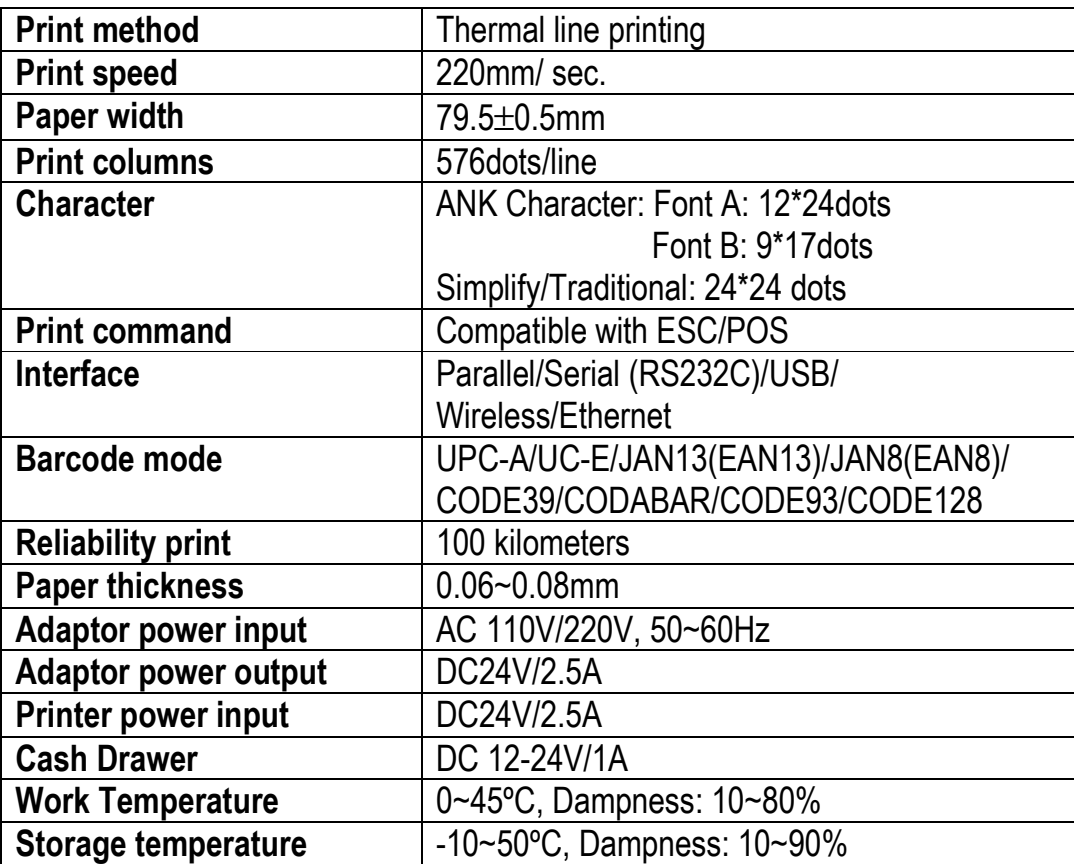

### **Connection**

- a. Connect the adapter cable to power connector of the printer.
- b. Connect the interface cable to the connector on the rear panel of the printer.
- c. Connect the cash drawer's RJ-11 phone jack to the connector on the rear panel.

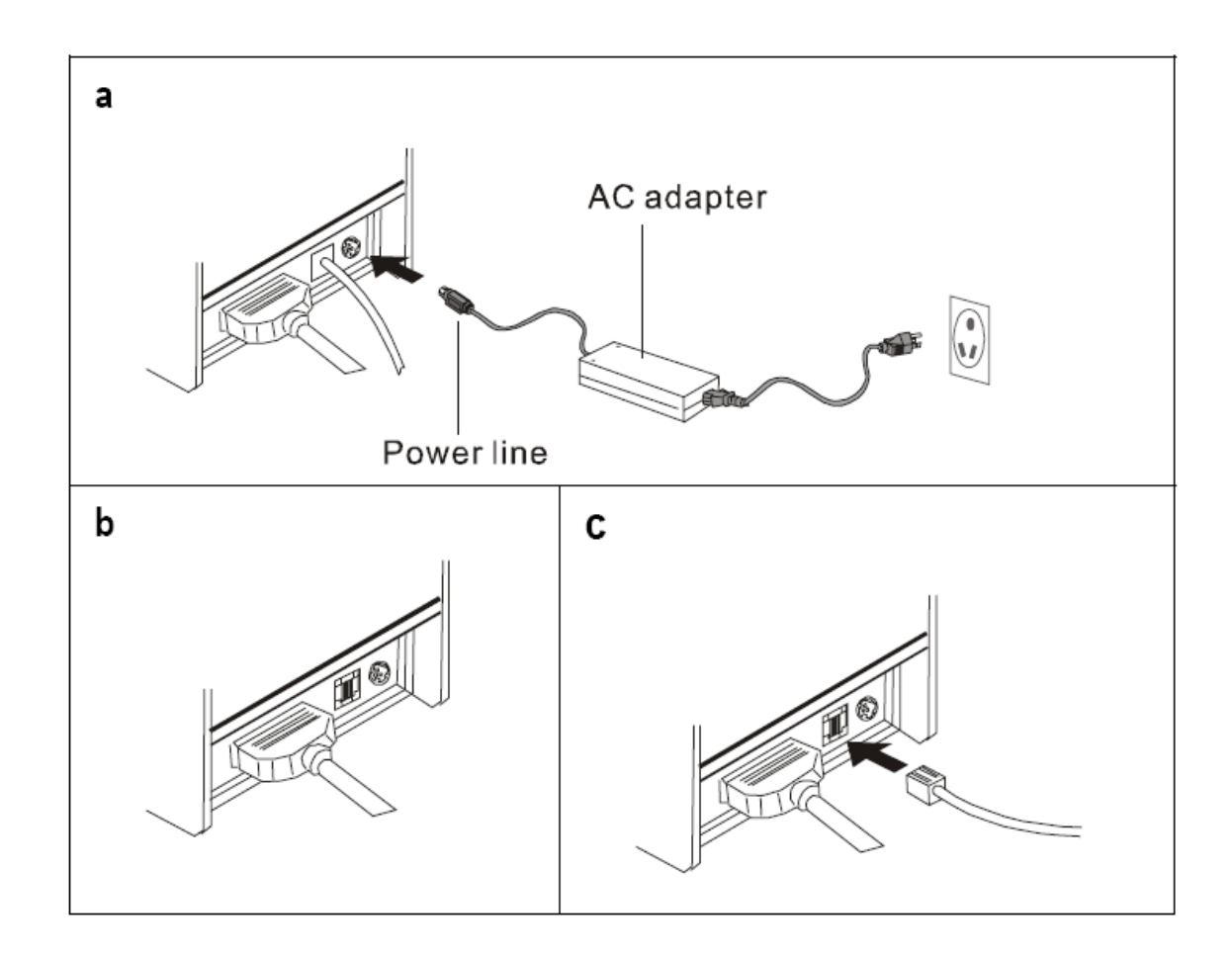

# Paper Roll Installation

- a. Open the top cover, install the paper roll as the picture showing direction.
- b. Set the paper roll into the hollow, and pull on the leading edge of the paper toward you as shown:
- c. Press the center of printer cover firmly to prevent paper miss-loading.
- d. Tear off the paper outside the cover as shown.

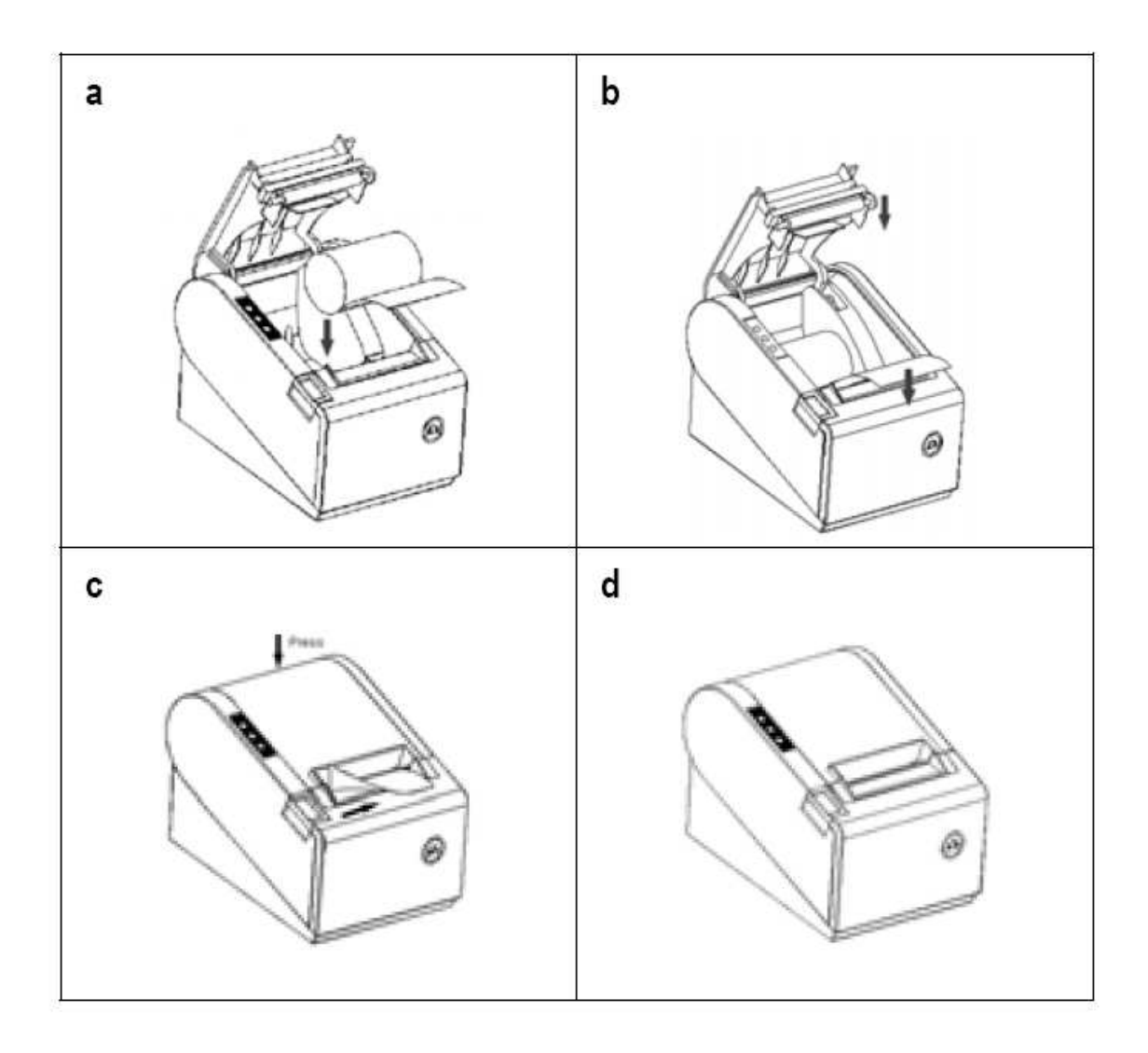

#### Set Print Mode (DIP Switch)

Set print mode by the DIP Switch, such as Black mark, Cutter, Language, Beep, Density, Speed mode…

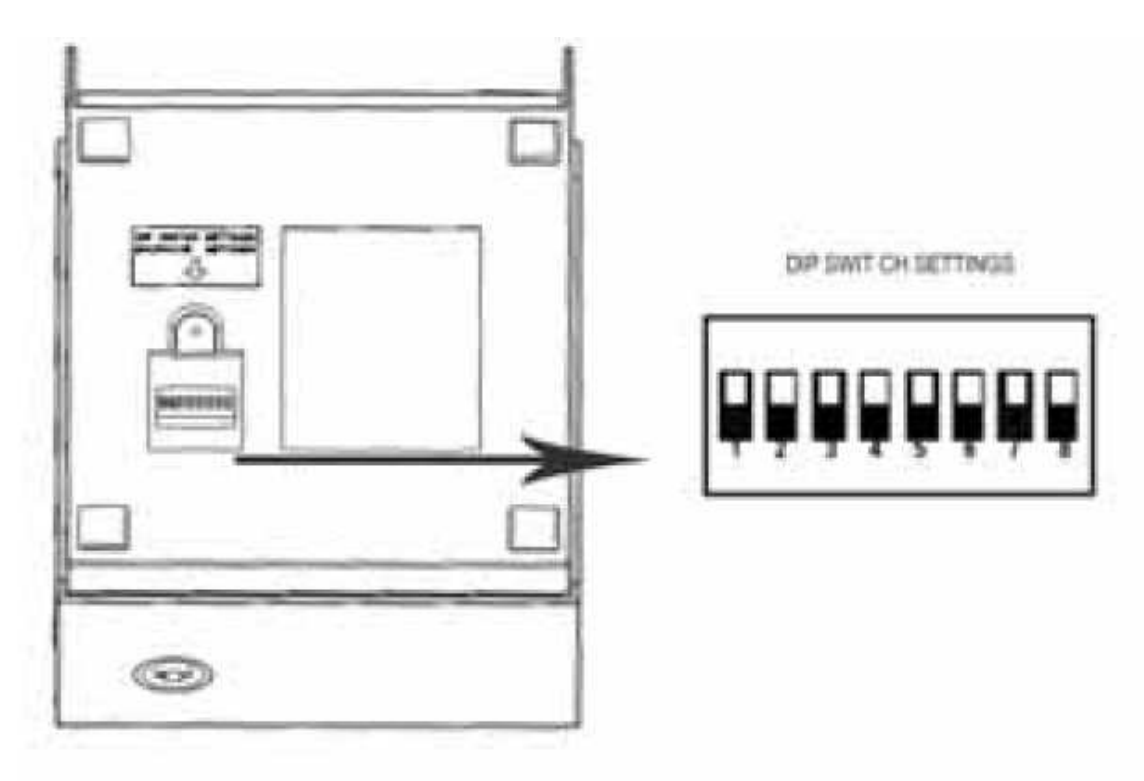

#### Driver Installation

a. Insert the bundled CD disk into the CD-ROM drive, in the CD-Rom menu, click driver\_setup.exe file to begin driver installation

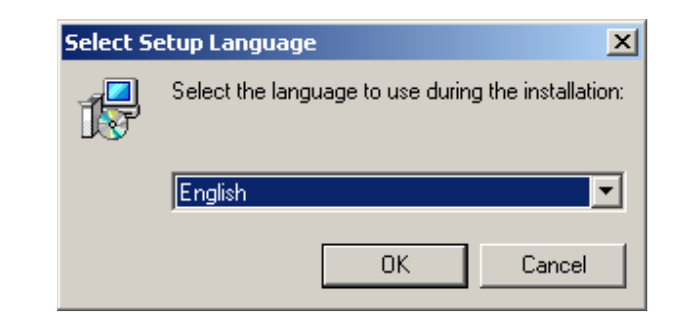

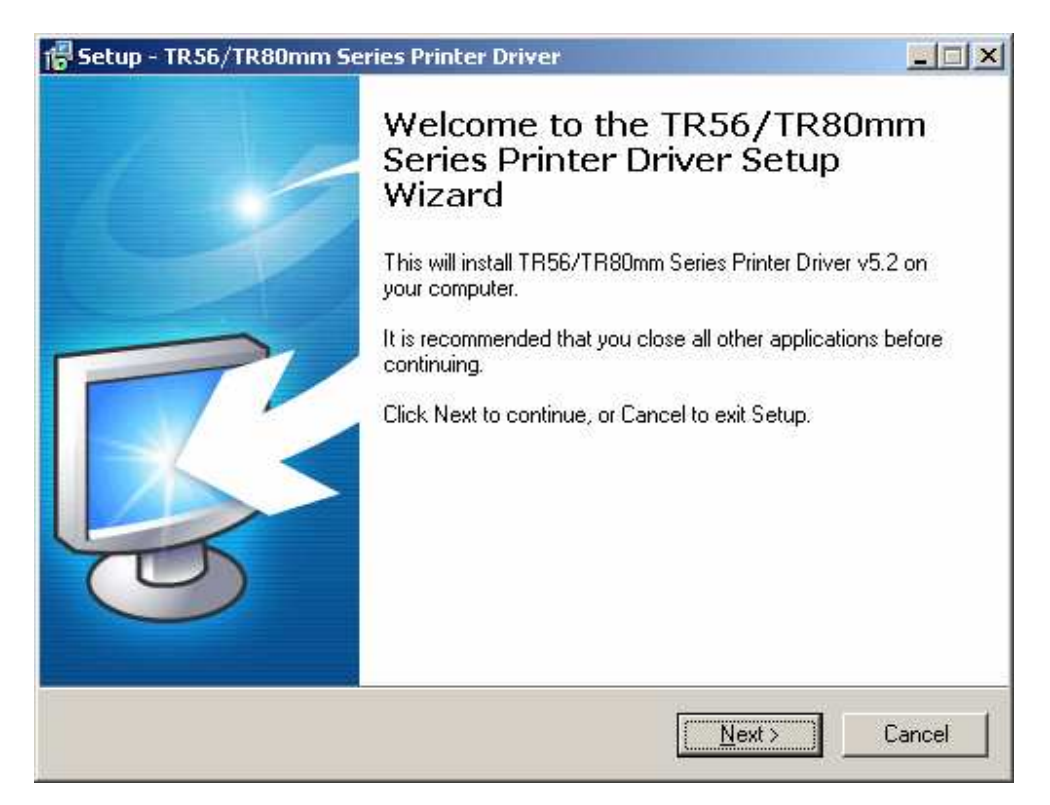

**b**.Select your printer paper size (58mm or 80mm)

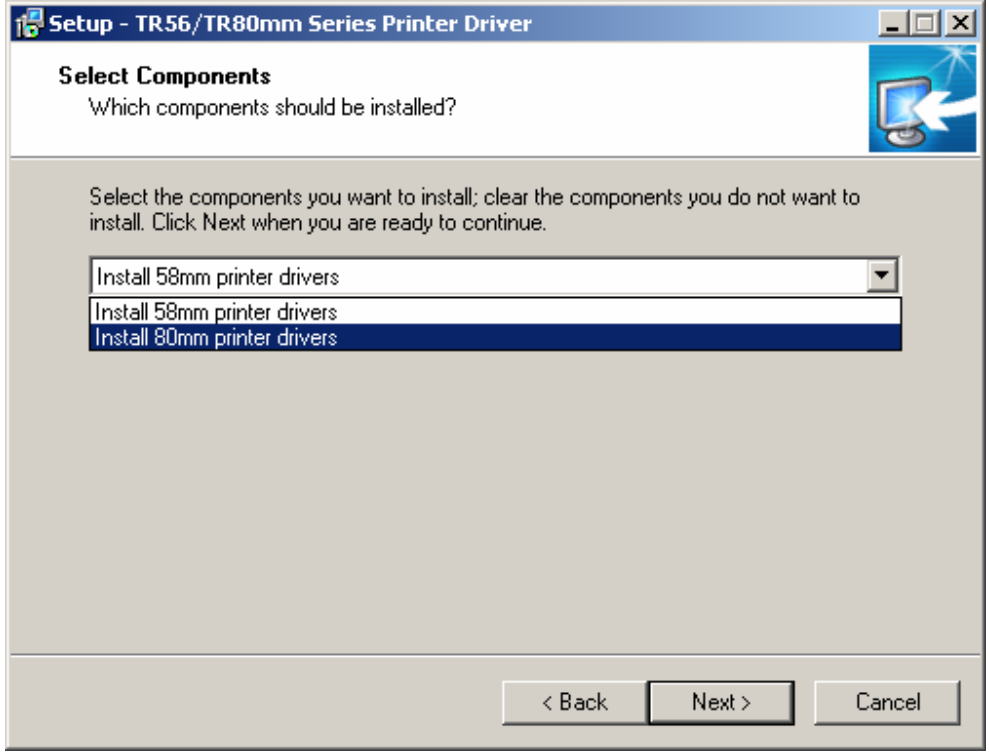

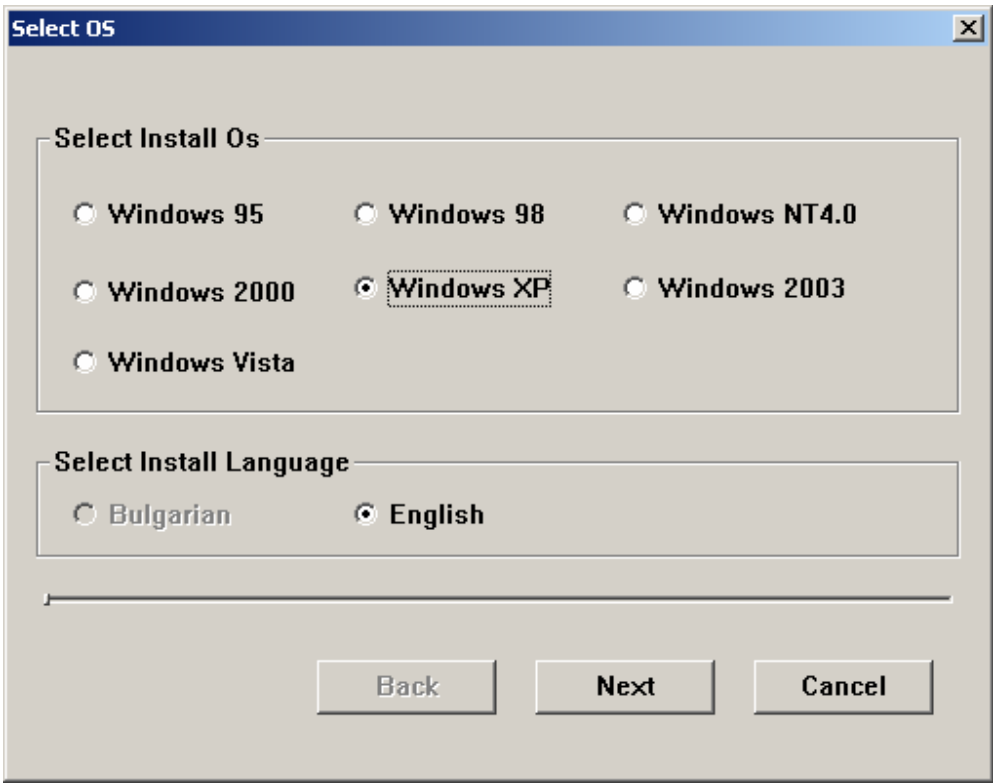

c. Please choose the OS that matches with your computer system and press next.

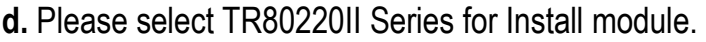

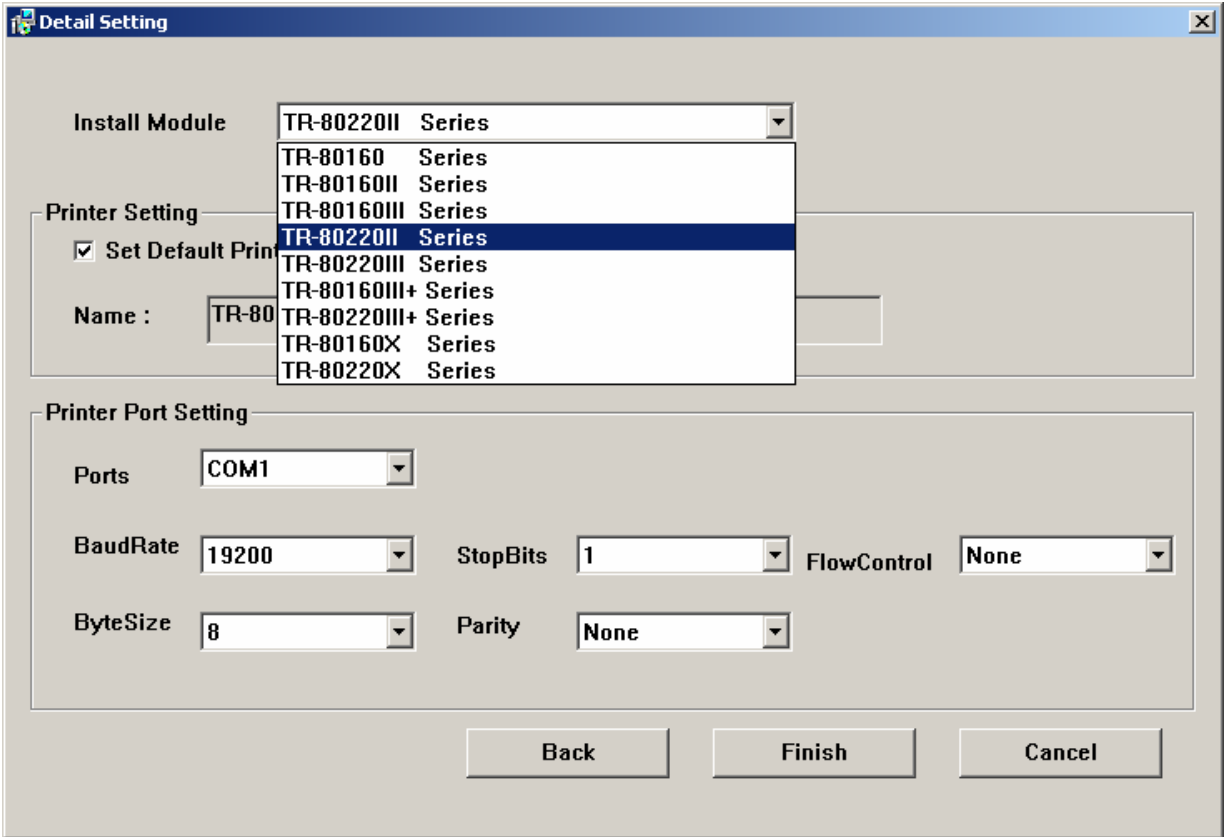